# elipson|W35

## App tutorial

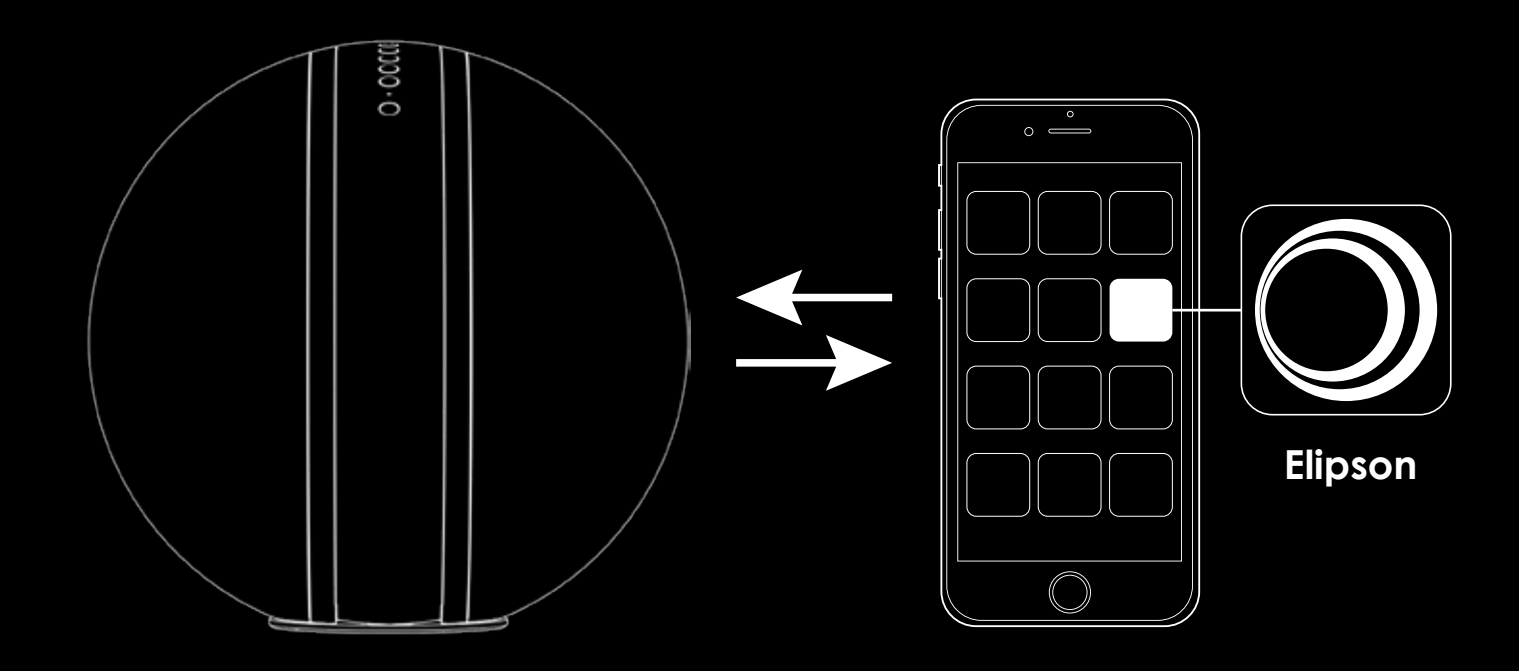

*www.elipson.com*

l f

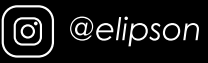

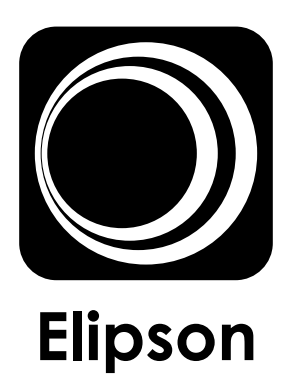

## To download Elipson. Visit the Apple store or Google Play.

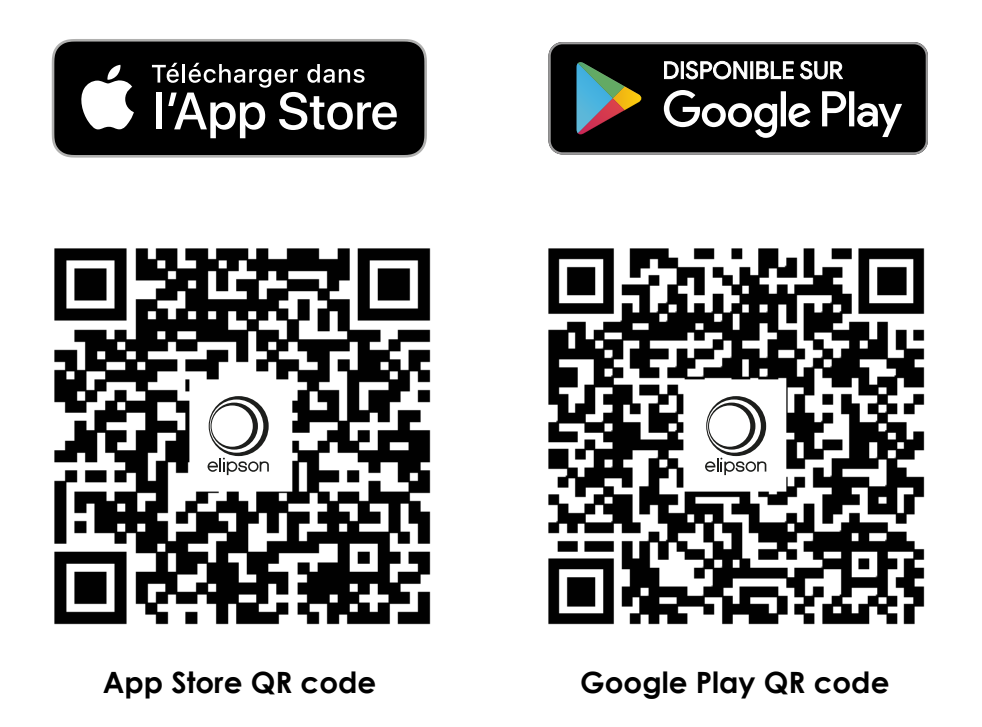

# **App tutorial**

**1.** Turn on the W35 by pressing the power button. Make sure the speaker is on when the white LED flashes.

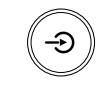

**2.** Wait a few seconds for the sound signal from the speaker, wait several more seconds for the signal that says: "entering setup mode, follow the instructions in the app to finish the setup. »

**3.** Open the application and press "add a device".

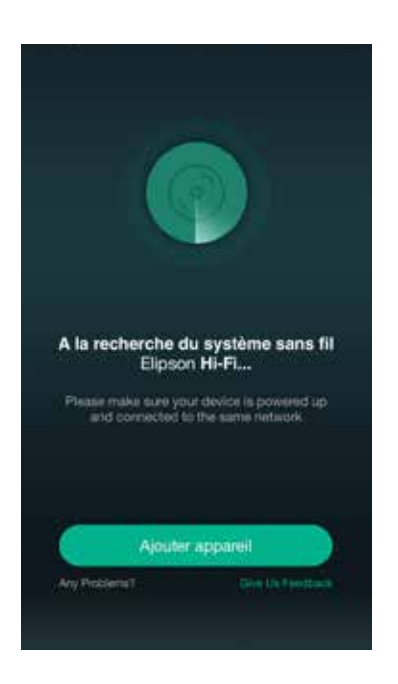

**4.** Open the Wi-Fi settings in your smartphone settings. Connect to the Elipson-W35\_XXX speaker network.

 $\triangleleft$  (i)

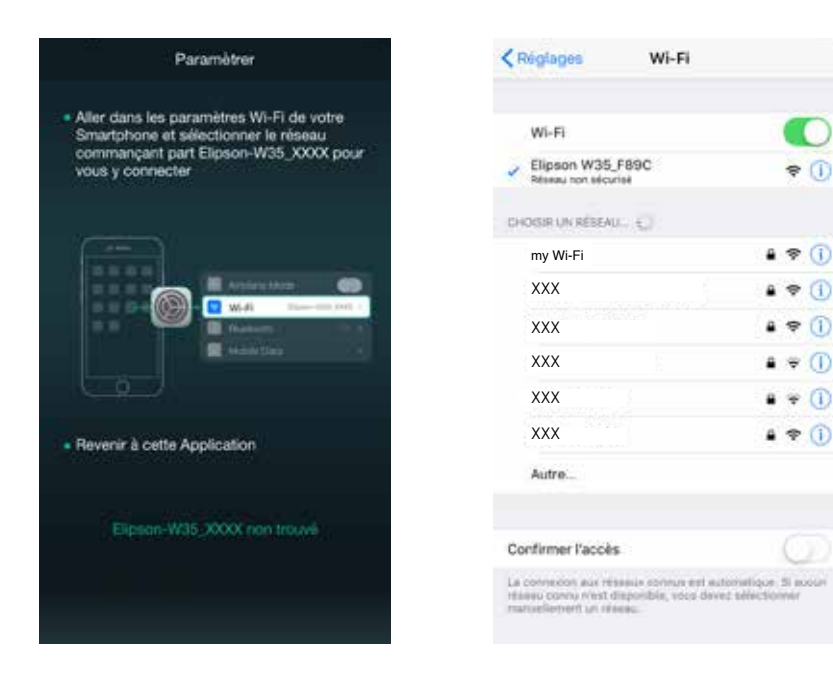

**5.** Wait for the speaker to sound a signal saying, "You are now connected to your speaker, follow the instructions in the app to finish the setup. ».

**6.** Return to the application and select your Wi-Fi network, enter your password if necessary to connect the W35 speaker to it. Then "continue".

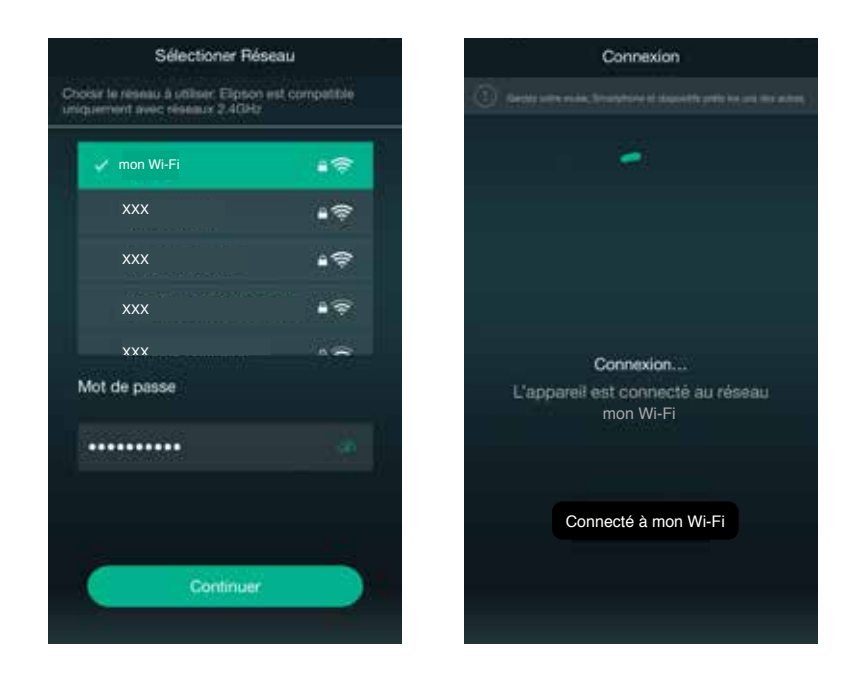

**7.** Make sure your smartphone is connected to your Wi-Fi network. Press "next".

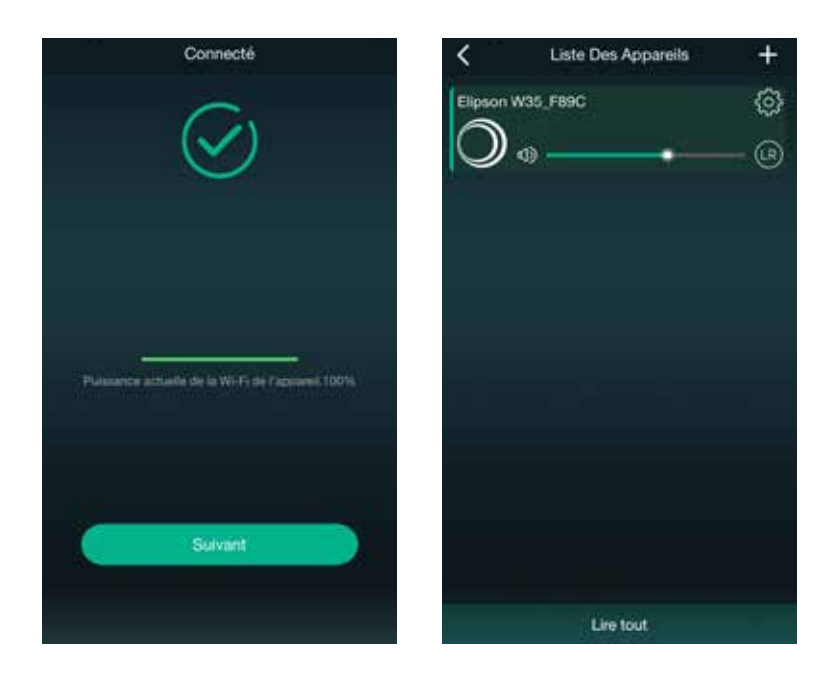

**8.** You can customize the name of your speaker (for example, by assigning it a location)

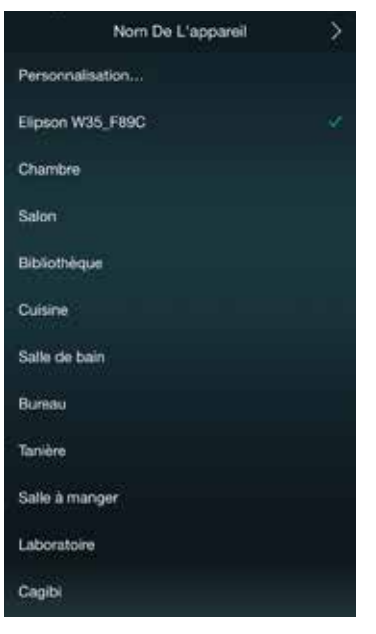

**9.** If you have an Amazon Alexa device, you can add your W35 speaker as a compatible device by logging into your Amazon account. Otherwise, press the "ignore" button and then "No, thank you".

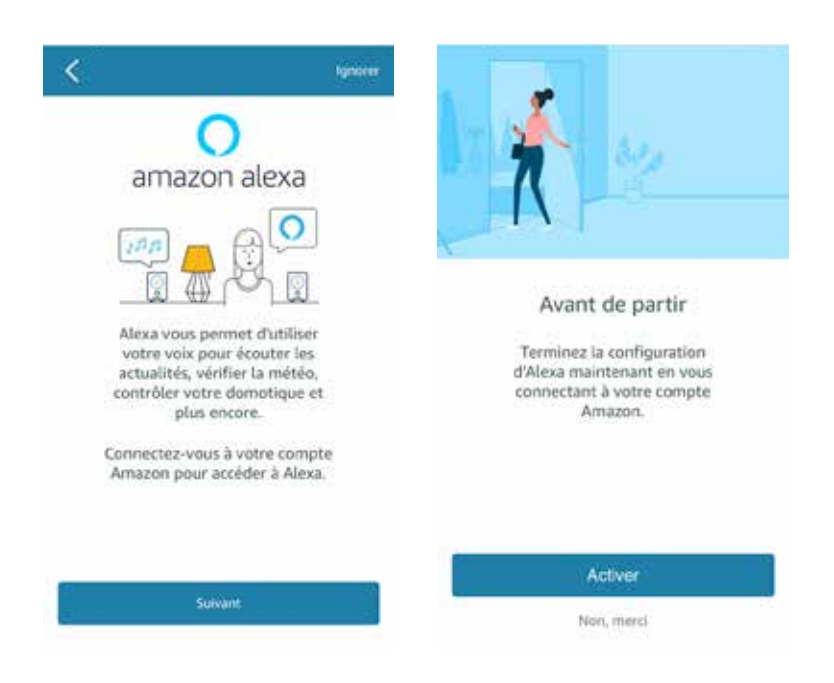

**10.** You can now play your music.

#### **Option: add a speaker**

**1.** Turn on the W35 by pressing the power button. Make sure the speaker is on when the white LED flashes.

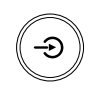

**2.** Wait a few seconds for the sound signal from the speaker, wait several more seconds for the signal that says: "entering setup mode, follow the instructions in the app to finish the setup. »

**3.** Open the application and press the "+" icon in the upper right corner.

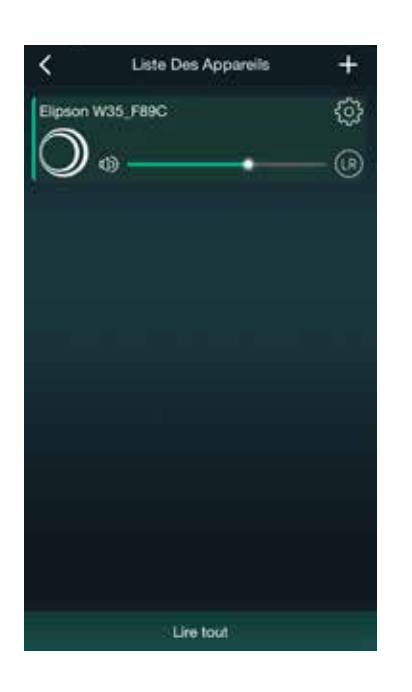

**4.** Open the Wi-Fi settings in your smartphone settings. Connect to the Elipson-W35\_XXX speaker network.

 $\bullet$  (i)

 $\bullet$   $\circ$   $\circ$  $490$ 

 $990$  $\bullet$   $\bullet$   $\circ$  $\bullet \bullet 0$  $4 \cdot 0$ 

 $-510$ 

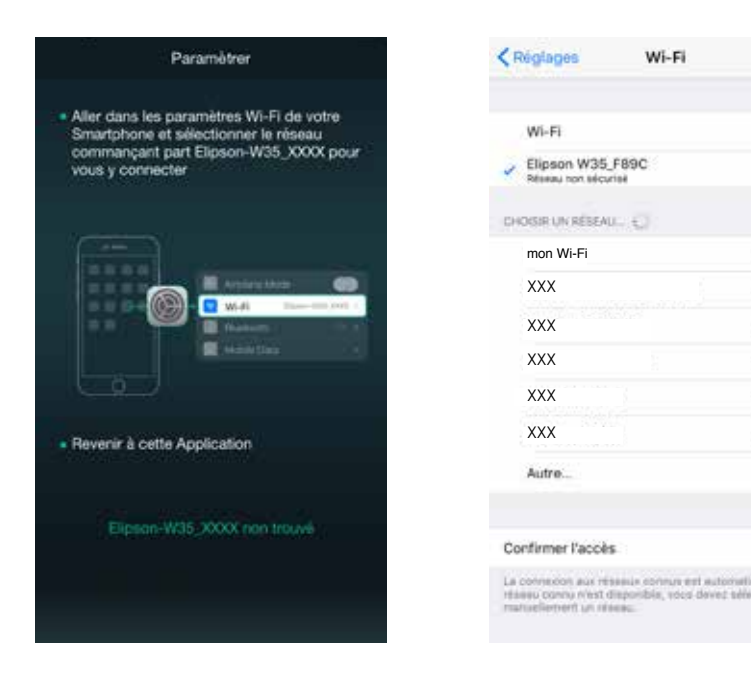

**5.** Wait for the speaker to sound a signal saying, "You are now connected to your speaker, follow the instructions in the app to finish the setup. ».

**6.** Return to the application and select your Wi-Fi network to connect the W35 speaker.

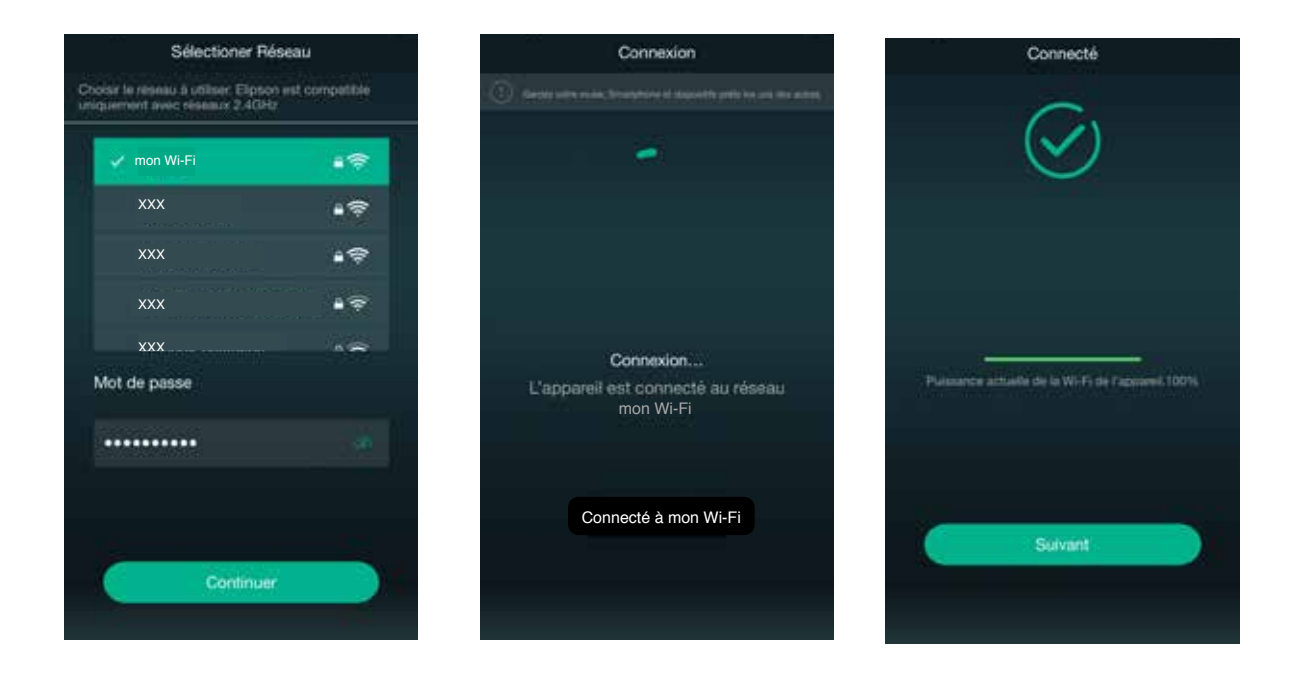

**7.** Press and hold the icon of one speaker and drag it to another speaker to group them. When you hear "playback and sync", your speakers are now grouped together. (You can group up to 10 speakers depending on the quality of your Wi-Fi network.

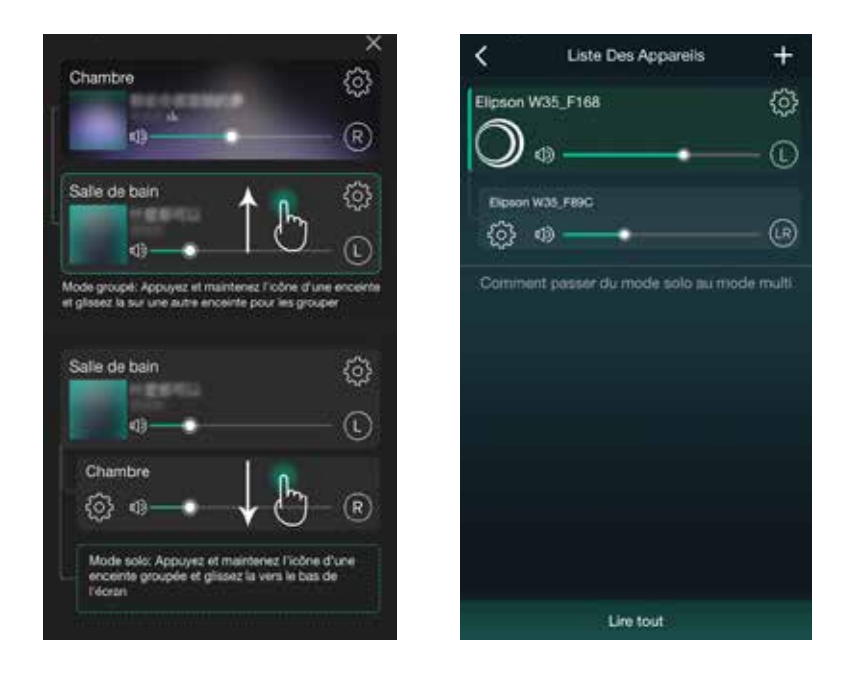

To ungroup a speaker, simply perform the reverse manipulation.

## **Navigation in the application**

#### **1.** Source menu

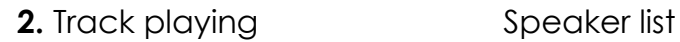

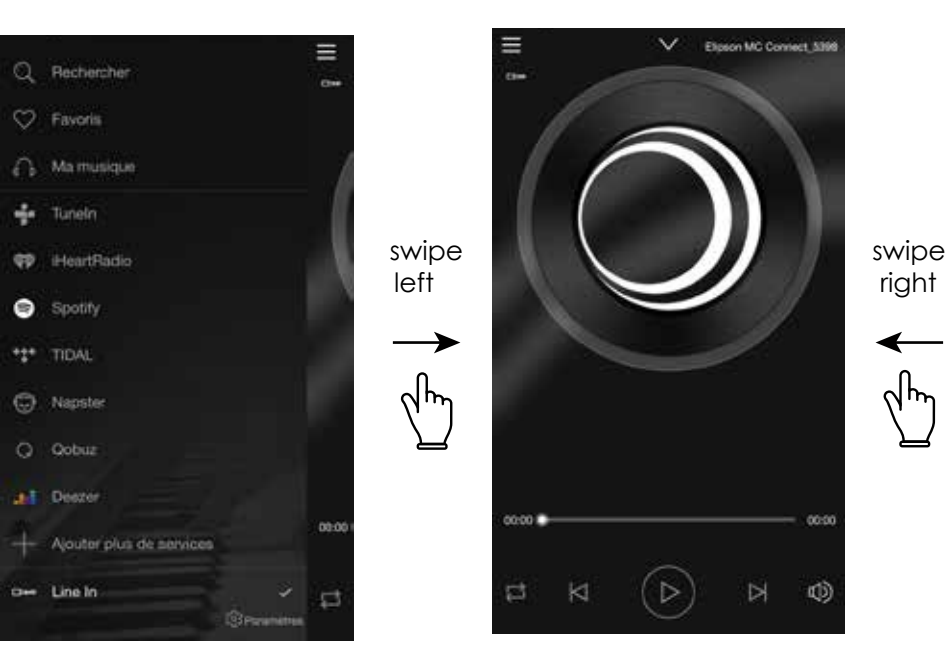

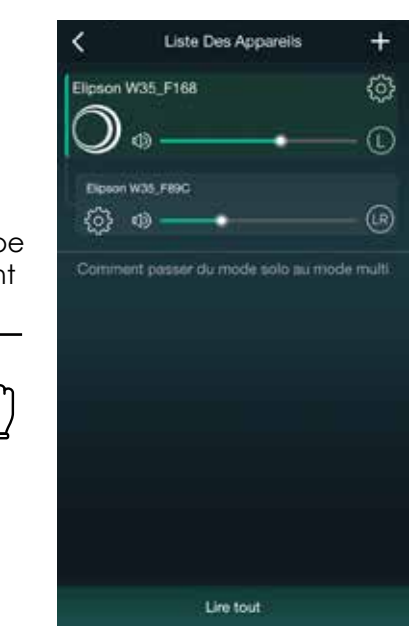

#### Details of the source menu:

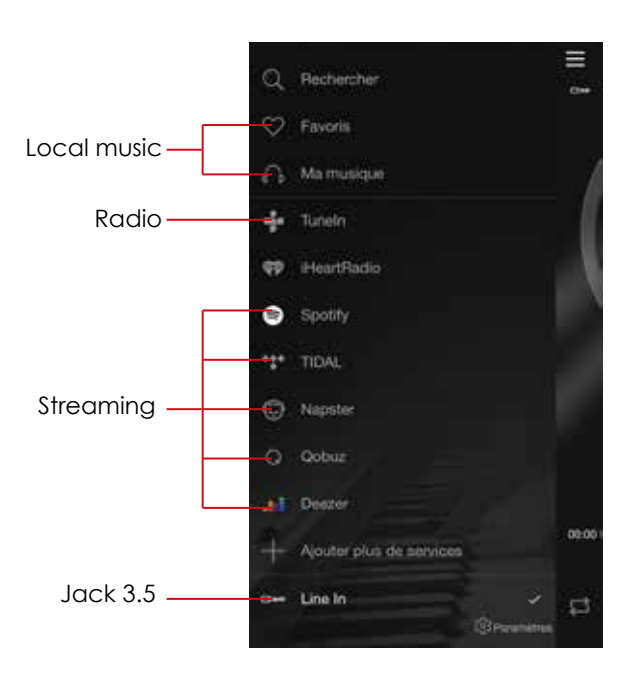

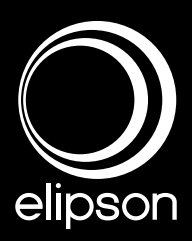

*www.elipson.com*

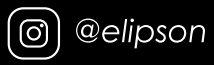

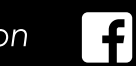

@ElipsonOfficial